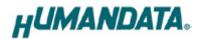

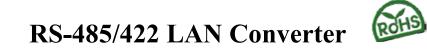

# LNX-003e(Rev2)

User's Manual

Ver. 1.0

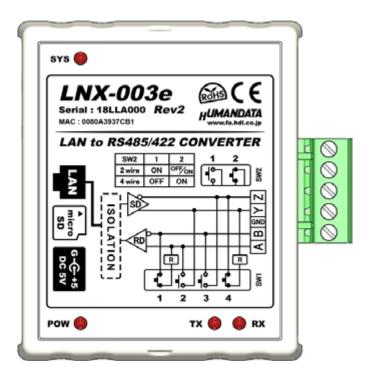

Economy Model (non PoE)

## HuMANDATA LTD.

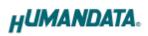

# **Table of Contents**

| • Precautions                                    | 1 |
|--------------------------------------------------|---|
| • Revision History                               | 2 |
| • Introduction                                   | 2 |
| 1. Product Configuration                         | 2 |
| 2. Product Summary                               | 3 |
| 3. Part Names and Functions                      | 4 |
| 4. Specifications                                | 3 |
| 4.1. Product Specification                       | 3 |
| 4.2. AC adapter                                  | 7 |
| 4.3. Optional Accessories                        | 3 |
| 4.4. Power Supply                                | 9 |
| 4.5. RS-485/422 (4-wire)                         | 9 |
| 4.6. RS-485 (2-wire)                             | ) |
| 5. Interface Terminal                            | ) |
| 6. Setting Switch1                               | 1 |
| 6.1. RS-485/422 (4-wire) Mode                    | 1 |
| 6.2. RS-485 (2-wire) Mode                        | 2 |
| 6.3. Setting Switch (SW2) Function               | 2 |
| 7. Connection examples                           | 3 |
| 8. Setting Tool 14                               | 4 |
| 8.1. Access Flow of microSD card                 | 5 |
| 8.2. Function                                    | 3 |
| 8.3. Write Setting Data                          | 1 |
| 8.4. Read Setting Data                           | 3 |
| 8.5. Write or Read setting data over the network | 5 |
| 8.6. Setting Example                             | 3 |
| 9. Virtual COM Port                              | 3 |
| 10. Additional Documentation and User Support    | 3 |
| 11. Attachment Documentations                    | 3 |
| 12. Warranty and compensation                    | 3 |

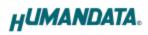

## • Precautions

| Do Not | is therefore inappropriate fo<br>quality or reliability and are | off-the-shelf electronic components, and<br>or use in applications that require special<br>e expected to protect human lives or<br>afety mechanisms in fields including<br>e, and nuclear power. |
|--------|-----------------------------------------------------------------|----------------------------------------------------------------------------------------------------|
|        | 2 Do not be used underwater                                     | or in high-humidity environments.                                                                                                    |
|        | 3 Do not be used in the present<br>or other flammable gases.    | nce of corrosive gases, combustible gases,                                                                                                    |
|        | 4 Do not turn on power when other metal.                        | circuit board surface is in contact with                                                                                                    |
|        | 5 Do not apply voltage higher                                   | than rated voltage.                                                                                                    |

| •         | 6  | This manual may be revised in the future without notice owing to       |
|-----------|----|------------------------------------------------------------------------|
|           |    | improvements.                                                          |
| /!\       | 7  | All efforts have been made to produce the best manual possible, but    |
| Attention |    | if users notice an error or other problem, we ask that they notify us. |
| Attention | 8  | Item 7 notwithstanding, HuMANDATA cannot be held liable for the        |
|           |    | consequences arising from use of this product.                         |
|           | 9  | HuMANDATA cannot be held liable for consequences arising from          |
|           |    | using this product in a way different from the uses described herein,  |
|           |    | or from uses not shown herein.                                         |
|           | 10 | This manual, circuit diagrams, sample circuits, and other content      |
|           |    | may not be copied, reproduced, or distributed without permission.      |
|           | 11 | If the product emits smoke, catches fire, or becomes unusually hot,    |
|           |    | cut the power immediately.                                             |
|           | 12 | Do not install the control cables or communication cables together     |
|           |    | with the main circuit lines or power cables. In such an environment,   |
|           |    | it may result in malfunction due to noise.                             |
|           | 13 | Be careful of static electricity.                                      |

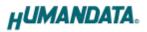

### • Revision History

| Date        | Revision | Description     |
|-------------|----------|-----------------|
| Oct.25,2016 | v1.0     | Initial release |

### Introduction

Thank you for purchasing our product LAN to RS-485/422 Converter LNX-003e. LNX-003e is a LAN converter which makes it possible to use RS-485/422 devices via Ethernet local area network.

LNX-003e has obtained the CE marking.

### 1. Product Configuration

The following lists the product configuration of the LNX-003e.

| LAN to RS-485/422 Converter(LNX-003e) | 1 |   |
|---------------------------------------|---|---|
| microSD card with USB adapter         | 1 |   |
| AC adapter(DC5V)                      | 1 |   |
| Driver & Application CD               | 1 | * |
| User's Manual                         | 1 | * |

\* There is for each one copy every order. (possible by request additional)

### 2. Product Summary

LNX-003e is a LAN converter which makes it possible to use RS-485/422 devices via Ethernet local area network. RS-485/422 side is isolated and the LAN interface is also isolated, so LNX-003e consists of double isolation.

Tunneling mode is available by connecting with LNX-001 (USB to LAN converter) or LNX-003e. In that case, connecting with devices in other RS-485/422 network is possible. And by using TCP/UDP or Telnet, direct control from PC is also available.

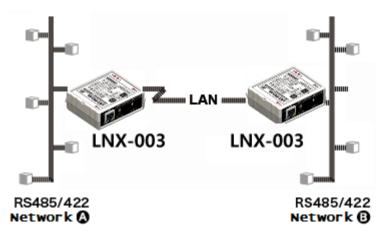

LNX-003e is an economy model of LNX-003 from which only PoE function is removed. LNX-003e requires AC adapter for power supply.

Network setting can be set by a microSD card. Restoring the setting information from a microSD card is very convenient when replacing LNX-003e.

## 3. Part Names and Functions

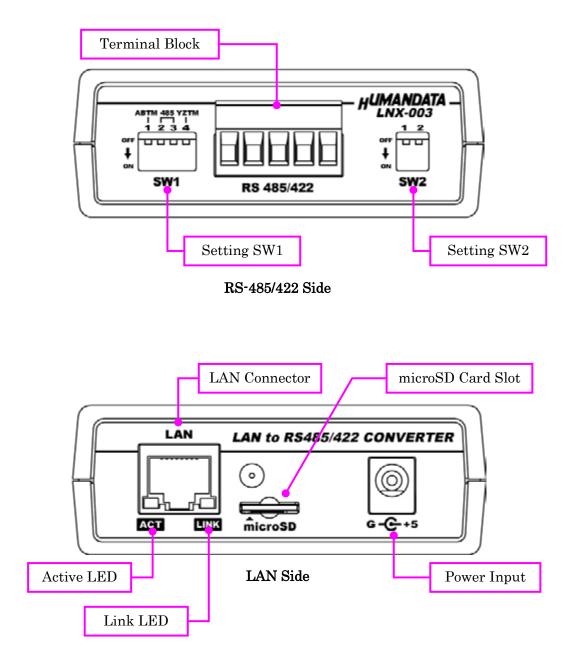

LEDs

|       | Name(color)        | Function                                          |
|-------|--------------------|---------------------------------------------------|
| ACT   | Active LED (green) | Turn on during network port communication.        |
| LINIZ | Link LED (yellow)  | Turn on when LNX-003e is powered and LAN cable is |
| LINK  | LINK LED (yellow)  | connected normally.                               |

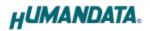

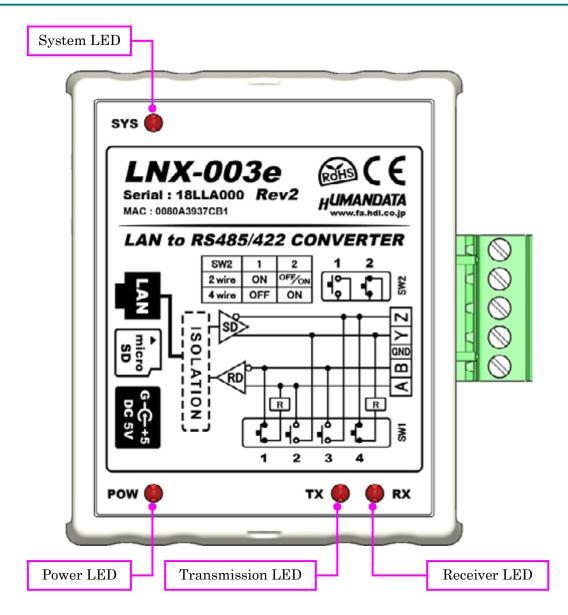

TOP Side

| LEDs |                        |                                                     |
|------|------------------------|-----------------------------------------------------|
|      | Name(color)            | Function                                            |
| QVQ  | Swatam LED (nod)       | Blink few seconds during reading process.           |
| 515  | SYS System LED (red)   | Turn on when system is ready.                       |
| POW  | Power LED (red)        | Turn on when the power is supplied to the LNX-003e. |
| ΤХ   | Transmission LED (red) | Turn on when data are transmited to RS485/422 side. |
| RX   | Reception LED (red)    | Turn on when data are received from RS485/422 side. |

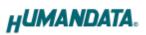

# 4. Specifications

### 4.1. Product Specification

| Item                | Description                               | Remarks                           |
|---------------------|-------------------------------------------|-----------------------------------|
| Model               | LNX-003e                                  |                                   |
| Power               | 5VDC Supplied by AC adapter               |                                   |
| Current Consumption | Less than 350mA                           |                                   |
|                     | IEEE802.3 (10Base-T)                      |                                   |
| Network Interface   | IEEE802.3u (100Base-TX)                   |                                   |
|                     | half-duplex / full-duplex (auto detected) |                                   |
| LAN Connector       | RJ45                                      | ESD protection $\pm 11 \text{KV}$ |
|                     | 1045                                      | isolation over 1500Vrms           |
| Protocol            | TCP / UDP / Telnet                        | ESD protection $\pm 15 \text{KV}$ |
| Interface           | RS485/422 (2-wire or 4-wire)              | 5.08mm pitch                      |
| Interface           | isolated from inner circuit (DC3000V)     | 5.08mm pitch                      |
| Connector           | 5 position Terminal Block                 | for setting                       |
| Connector           | (PHOENIX CONTACT)                         | use SPI mode                      |
| Setting Memory Card | microSD card                              |                                   |
| Baud Rate           | 300, 600, 1200, 2400, 4800, 9600, 19200,  |                                   |
|                     | 38400, 57600, 115200, 230400  bps         |                                   |
| Data Bits           | 7 or 8 bits                               |                                   |
| Stop Bits           | 1 or 2 bits                               |                                   |
| Parity              | Even, Odd, No parity                      |                                   |
|                     | POW: Power LED                            |                                   |
|                     | RX: Reception LED                         |                                   |
| LED                 | TX: Transmission LED                      |                                   |
|                     | SYS: System Status LED                    |                                   |
|                     | LINK (RJ45 Connector): LINK Status        |                                   |
|                     | ACT (RJ45 Connector): ACT Status          |                                   |

## HUMANDATA.

| Item                     | Description              | Remarks                           |
|--------------------------|--------------------------|-----------------------------------|
| Operating Ambient        | -10 to 55 °C             |                                   |
| Temperature              | 10 10 35 0               |                                   |
| <b>Operating Ambient</b> | 30 to 85 % RH            | No condensation                   |
| Humidity                 | 50 to 65 % MII           |                                   |
| Storage Ambient          | -20 to 60 °C             | — permitted.<br>Except AC adapter |
| Temperature              | -20 to 60 °C             |                                   |
| Storage Ambient          | 30 to 85 % RH            |                                   |
| Humidity                 | 50 to 65 % MII           |                                   |
| Applicable standards     | CE                       |                                   |
| Weight                   | approx. 120 [g]          | Only main body                    |
| Dimensions               | 69 x 82.5 x 30 [mm]      | Without projections               |
|                          | 2.638" x 3.248" x 1.181" | Without projections               |
| <b>RoHS</b> Compliance   | YES                      |                                   |

\* There may be cases that these parts and specifications are changed.

\* Power saving function (suspend, standby, sleep and others) is not supported.

\* Please use the microSD card that comes with the product.

#### 4.2. AC adapter

| Item                        | Description              | Remarks                      |
|-----------------------------|--------------------------|------------------------------|
| Output                      | 5VDC 2.0A                |                              |
| Plug                        | 2.1mm inner diameter     | Positive Tip                 |
| Compatible DC Jack          | 2.1mm inner diameter     |                              |
| Operating Ambient           | 0.45 40.90               |                              |
| Temperature                 | 0 to 40 °C               |                              |
| Operating Ambient Humidity  | 30 to 85 % RH            | No condensation<br>permitted |
| Storage Ambient Temperature | -20 to 80 °C             |                              |
| Storage Ambient Humidity    | 10 to 95 % RH            |                              |
| Wire Length                 | 1.6m                     |                              |
| Weight                      | approx. 70 [g]           |                              |
| Dimensions                  | 46 x 34 x 25 [mm]        | Without projections          |
| Dimensions                  | 1.811" x 1.339" x 0.984" | without projections          |

\* There may be cases that this part and specifications are changed.

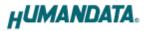

### [CE marking]

LNX-003e have applied the common standard for industrial environment EN61000-6-2 and EN61000-6-4.

--- Application of the standards ---

EMS: EN61000-6-2

- $\cdot$  EN61000-4-2(2009) Electrostatic discharge requirements
- $\cdot$  EN61000-4-3(2010) Radiated electromagnetic field requirements
- $\cdot$  EN61000-4-4(2010) Electrical fast transient burst requirements
- · EN61000-4-5(2006) Surge immunity test requirements
- $\cdot$  EN61000-4-6(2009) Conducted radio frequency requirements

EMI: EN61000-6-4

- · EN61000-6-4(2007)+A1(2011) Radiated Emissions
- $\cdot$  EN61000-6-4(2007)+A1(2011) Conducted Emissions

### 4.3. Optional Accessories

| Model Name     | Image | Description                                                                           |
|----------------|-------|---------------------------------------------------------------------------------------|
| <b>PEN-003</b> |       | Attachment with clamping screw<br>JAN:4937920800709                                   |
| PEN-003-DIN    |       | Attachment for 35mm DIN rail<br>JAN:4937920800716                                     |
| PEN-003-MG     |       | Attachment with neodymium magnet<br>JAN:4937920801201                                 |
| ACC-005        |       | 5P Terminal to RJ45 Convert Adapter<br>JAN:4937920800730                              |
| TB-USB-5       |       | Detachable 5P Terminal Connector : 1757048<br>(PHOENIX CONTACT)<br>JAN: 4937920800747 |

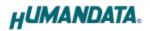

#### 4.4. Power Supply

LNX-003e is an economy model of LNX-003 from which PoE function is removed. LNX-003e requires AC adapter for power supply.

#### 4.5. RS-485/422 (4-wire)

| Item                               | Specification                                                                   | Remarks                                        |
|------------------------------------|---------------------------------------------------------------------------------|------------------------------------------------|
| Comm. System                       | Full-duplex communication                                                       |                                                |
| Baud Rate                          | 300, 600, 1200, 2400, 4800,<br>9600, 19200, 38400, 57600,<br>115200, 230400 bps |                                                |
| Number of Connectable<br>Terminals | 128                                                                             | Typical example                                |
| Termination Resistor               | 120 Ω                                                                           | Configurable by setting<br>switch (SW1) ON/OFF |
| Transmit Enable<br>Control         | Automatically controlled                                                        |                                                |
| Receive Enable Control             | Available by setting switch<br>(SW2)                                            |                                                |

RS-422 mode can communicate with multiple terminals by using two twist pair cables. Wires of upstream and downstream are separated and simultaneous communication (full-duplex transmission) is available.

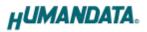

4.6. RS-485 (2-wire)

| Item                               | Specification                        | Remarks                                        |
|------------------------------------|--------------------------------------|------------------------------------------------|
| Comm. System                       | Half-duplex communication            |                                                |
|                                    | 300, 600, 1200, 2400, 4800,          |                                                |
| Baud Rate                          | 9600, 19200, 38400, 57600,           |                                                |
|                                    | 115200, 230400 bps                   |                                                |
| Number of Connectable<br>Terminals | 128                                  | Typical example                                |
| Termination Resistor               | 120 Ω                                | Configurable by setting<br>switch (SW1) ON/OFF |
| Transmit-Receive<br>Switching      | Automatically controlled             |                                                |
| Echo Cancellation                  | Available by setting switch<br>(SW2) |                                                |

RS-485 mode can communicate with multiple terminals by using a twist pair cable.

### 5. Interface Terminal

Terminal block is detachable. Do not remove it while the power is supplied.

| Pin Number | Signal | Signal and Polarity |
|------------|--------|---------------------|
| 1          | А      | RD+                 |
| 2          | В      | RD-                 |
| 3          | GND    | GND                 |
| 4          | Y      | SD+                 |
| 5          | Z      | SD-                 |

| 1234 | 5 |
|------|---|
|      |   |

The GND(Ground) pin is recommended to be wired.

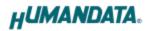

## 6. Setting Switch

SW1 and SW2 can change the operating mode and echo cancelling.

### 6.1. RS-485/422 (4-wire) Mode

| SW2                          |            |            | _   |     | Default   |
|------------------------------|------------|------------|-----|-----|-----------|
|                              | 1          | 2          |     |     | Setting   |
| 4-wire                       | OFF        | ON         |     |     |           |
| * Please                     | refer to S | ection 6.3 |     |     |           |
| SW1                          |            |            |     |     | _         |
|                              | 1          | 2          | 3   | 4   | 1         |
| No termination               | OFF        | OFF        | OFF | OFF |           |
|                              |            |            |     |     |           |
| SW1                          |            | [          |     |     | 1         |
|                              | 1          | 2          | 3   | 4   | 0-1-1-1-1 |
| Transmit Side<br>termination | OFF        | OFF        | OFF | ON  |           |
| SW1                          |            |            |     |     | -         |
|                              | 1          | 2          | 3   | 4   | a terere. |
| Receive Side termination     | ON         | OFF        | OFF | OFF |           |
| SW1                          |            |            |     |     |           |
|                              | 1          | 2          | 3   | 4   | a e e e   |
| Both Sides<br>termination    | ON         | OFF        | OFF | ON  |           |

### 6.2. RS-485 (2-wire) Mode

• Enable the echo cancelling

#### SW2

|          | 1          | 2          | <b>₽</b> |
|----------|------------|------------|----------|
| 2-wire   | ON         | OFF        |          |
| * Please | refer to S | ection 6.3 |          |

SW1

|                | 1   | 2  | 3  | 4   |  |
|----------------|-----|----|----|-----|--|
| No termination | OFF | ON | ON | OFF |  |

SW1

|                       | 1  | 2  | 3  | 4   | Į. |
|-----------------------|----|----|----|-----|----|
| Termination<br>Enable | ON | ON | ON | OFF |    |

#### • Disable the echo cancelling

SW2

|        | 1  | 2  |  |
|--------|----|----|--|
| RS-485 | ON | ON |  |

### 6.3. Setting Switch (SW2) Function

| SW2-1 | DE ( transmit enable) Control |
|-------|-------------------------------|
| OFF   | Always Enable                 |
| ON    | Enable only Transmission      |

| SW2-2 | Echo Control                          |
|-------|---------------------------------------|
| OFF   | Echo Cancelling Enable (no echo)      |
| ON    | Echo Cancelling Disable (echo enable) |

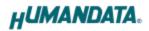

### 7. Connection examples

[Tunneling mode between two LNX-003e]

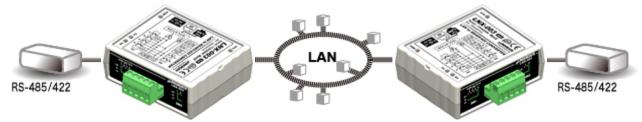

Direct communication between two LNX-003e without PCs offers you to connect separated a RS-485/422 networks. By using cross cable, one to one connection is also available.

[Tunneling mode between LNX-001 and LNX-003e]

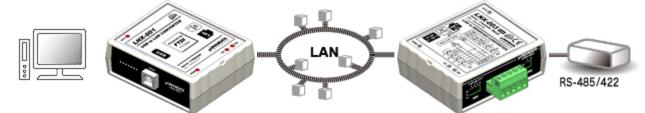

LNX-001 offers you to control as USB interface via the LAN. By connecting this with LNX-003e in tunneling mode, virtual COM port and D2XX-API by FTDI is available.

Technical knowledge about the network is not needed.

[LNX-003e single operation]

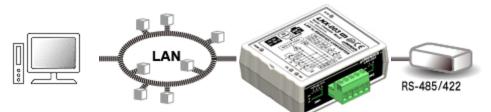

Communication with RS-485/422 devices via Ethernet local area network is available.

\* Please use a cross cable to connect LNX-003e without using a hub.

(LNX-003e does not have a function for AutoMDI/MDI-X.)

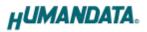

## 8. Setting Tool

Setting tool supports data saving and reading using microSD card. This tool does not require installation.

| LNX SETTING TOOL Ver1.7                                                                                  |                            | X                                 |
|----------------------------------------------------------------------------------------------------|----------------------------|-----------------------------------|
| microSD card                                                                                             | ıg data                    | Read/Write from Network           |
| Basic Extension                                                                                          |                            |                                   |
| Network setting<br>IP address                                                                            | Serial setting<br>Baudrate | 9600 🔻                            |
| 0 . 0 . 0 . 0<br>Subnet mask                                                                             | Flow control               | None ~                            |
| 255.255.255.0 -                                                                                          | Stop bits                  | _1 <b>▼</b>                       |
| 0.0.0.0                                                                                                  | Parity                     | None                              |
| Port number Protcol                                                                                      | Oata bits                  | 8 ▼<br>22(4 wire) ◎ RS485(2 wire) |
| Remote setting(Tunneling mode)  Carrier Disable  Remote IP address Connection method  With any character | rt number                  |                                   |
| Information in the microSD card                                                                          |                            |                                   |
| [HuMANDATA support page ]<br>LNX series : www.fa.hdl.co.jp/jp/inx.home.ht                                | ml                         | Product select                    |
| Support page : www.fa.hdl.co.jp/jp/inx-suport.h                                                          | _                          | Copy to clipboard<br>Exit         |
| roduct select : LNX-003/003e LAN to RS48                                                                 | 35/422 Conve               | erter                             |

This is a screenshot from version 1.7

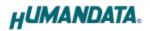

#### 8.1. Access Flow of microSD card

Access to the microSD card is done immediately after power input. When TX/RX LED is turn on, do not detach the microSD card. Please detach it after confirming TX/RX LED is turn off.

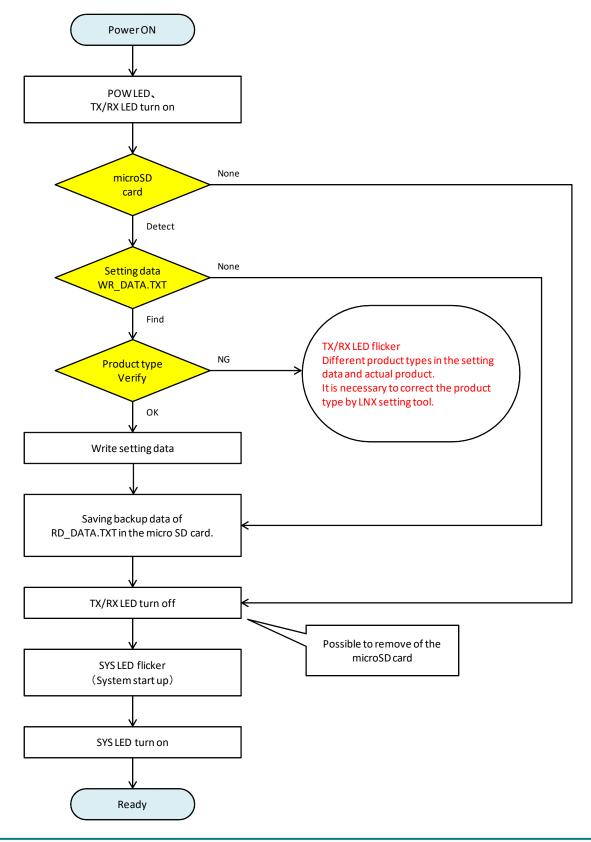

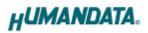

### 8.2. Function

| nicroSD card                                                                                                    |                         | Read/Write fr  | om Network    |
|----------------------------------------------------------------------------------------------------|-------------------------|----------------|---------------|
| Reading data                                                                                                    | ng data                 |                | Network       |
| esic Extension                                                                                                    |                         |                |               |
| Vetwork setting                                                                                                    | Serial setting          | ,              |               |
| IP address                                                                                                    | Baudrate                | 9600           | •             |
| 0.0.0.0                                                                                                    | Flow control            | None           | Ŧ             |
| Subnet mask<br>255.255.255.0                                                                                                    | Stop bits               | 1              | -             |
| Default gateway                                                                                                    | 000000                  |                |               |
| 0.0.0.0                                                                                                    | Parity                  | None           | -             |
|                                                                                                    |                         |                |               |
| Port number Protcol                                                                                                    | Data bits               | 8              | •             |
| Port number Protcol<br>10001 TCP<br>Remote setting(Tunneling mode)<br>© Enable  © Disable                                                                                                    | The later of the second |                | 25485(2 wire) |
| 10001 TCP -                                                                                                    | RS485/4                 |                | 1             |
| 10001       TCP -          Remote setting(Tunneling mode)       Enable         Enable       Isable         Remote IP address       Remote Po         Image: Image of the image of the ima | RS485/4 rt number       | 22(4 wire) © F | )             |
| 10001       TCP         Remote setting(Tunneling mode)       Enable         Enable       Isable         Remote IP address       Remote Po         Image: Image: Ima     | RS485/4 rt number       | 22(4 wire) © F | 25485(2 wire) |

| Item              | Contents                                                        |
|-------------------|-----------------------------------------------------------------|
| Reading data      | Save setting data (WR_DATA.txt) from microSD card.              |
| Saving data       | Read setting data (RD_DATA.txt) to microSD card.                |
| Network           | Read or write setting data over the network. LNX product and PC |
| INCLWORK          | must be connected to the same network segment.                  |
| Product select    | Display product select window.                                  |
| Copy to clipboard | Copy a display image to clipboard.                              |
| Exit              | Terminate the application.                                      |

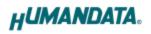

#### [Basic Setting]

| asic Extension                                    |                   |
|---------------------------------------------------|-------------------|
| Network setting                                   | Serial setting    |
| IP address                                        | Baudrate 9600 🗸   |
| 0 . 0 . 0 . 0<br>Subnet mask                      | Flow control None |
| 255.255.255.0 -                                   | Stop bits 1       |
| Default gateway                                   | Parity None -     |
| Port number Protcol                               | Data bits 8       |
| 10001 TCP -                                       | RS485/422(4 wire) |
| Remote setting(Tunneling mode)<br>© Enable Isable |                   |
| Remote IP address Remote                          | Port number       |
| 0.0.0.010001                                      |                   |
| Connection method                                 |                   |
| With any character 👻                              |                   |

| Item             |                                                              | Contents                                          |     |  |  |
|------------------|--------------------------------------------------------------|---------------------------------------------------|-----|--|--|
|                  | If DHCP is not u                                             | used to assign IP addresses, enter it manually.   |     |  |  |
| IP address       | The IP address                                               | must be set to an unique value in the network.    |     |  |  |
|                  | The default setting is 0.0.0.0 (DHCP is enabled)             |                                                   |     |  |  |
| Subnet mask      | A subnet mask defines the number of bits taken from the IP   |                                                   |     |  |  |
| Subhet mask      | address that are                                             | assigned for the host part.                       |     |  |  |
|                  | The gateway ad                                               | dress or router, allows communication to other    |     |  |  |
| Defeath metamore | LAN segments.                                                | The gateway address should be the IP address of   | of  |  |  |
| Default gateway  | the router conne                                             | ected to the same LAN segment as the unit. The    | Э   |  |  |
|                  | gateway address                                              | s must be within the local network.               |     |  |  |
|                  | Enter the local p                                            | port number.                                      |     |  |  |
|                  | The default sett                                             | ing is 10001. If you change the value, please ave | oid |  |  |
|                  | the following numbers. They are allocated to other function. |                                                   |     |  |  |
| Destauralise     | 1-1024                                                       | Reserved for well-known ports                     |     |  |  |
| Port number      | 9999                                                         | Reserved for telnet setup                         |     |  |  |
|                  | 14000-14009                                                  | Reserved for old redirector                       |     |  |  |
|                  | 30704                                                        | Reserved for remote control of user I/Os          |     |  |  |
|                  | 30718                                                        | Reserved for configuration                        |     |  |  |

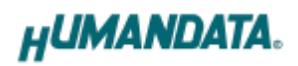

| Item               | Contents                                                            |  |
|--------------------|---------------------------------------------------------------------|--|
|                    | From the drop-down menu, select TCP or UDP.                         |  |
| Protocol           | Normally TCP is used, but when one-to-multiple communication        |  |
| FTOLOCOL           | like broadcast or sensitive-responsiveness is needed, please select |  |
|                    | UDP. The default setting is TCP.                                    |  |
| Remote Setting     | Colort to cool la compate compation (toppolice)                     |  |
| (Tunneling mode)   | Select to enable remote connection (tunneling).                     |  |
| Enable/Disable     | The default setting is disable.                                     |  |
| Remote IP address  | Enter the remote IP address for tunneling target.                   |  |
| Remote Port number | Enter the remote port number for tunneling target.                  |  |
| Connection method  | Select connection method to the target.                             |  |
|                    | LNX-003e and attached serial device must agree on a speed or        |  |
| Baudrate           | baud rate to use for the serial connection.Valid baud rates are     |  |
| Dauarate           | $300,600,1200,2400,4800,9600,19200,38400,57600,115200~{\rm or}$     |  |
|                    | 230400. The default setting is 9600.                                |  |
| Flow control       | Not used.                                                           |  |
| Stop bits          | Select from 1 or 2 bit. The default setting is 1.                   |  |
| Parity             | Select from Even, Odd or None. The default setting is none.         |  |
| Data bits          | Select from 7 or 8 bit. The default setting is 8.                   |  |
| RS485/422 (4-wire) | Select communication protocol.Please set to the same protocol as    |  |
| RS485 (2-wire)     | setting that configured by SW2.                                     |  |

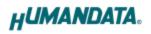

[Extension Setting]

| ack control                                                    | I/O Buffer clear setting                                            |
|----------------------------------------------------------------|---------------------------------------------------------------------|
| Enable Obisable                                                | Input buffer from serial to LNX                                     |
| Idle gap time 12 [msec] v                                      | With network connect                                                |
| Trigger character                                              | With network disconnect                                             |
| 🔍 1 byte 🔍 2 byte string 🛛 @ Disable                           | 🔘 Yes 🛛 🔘 No                                                        |
| Any string(HEX) 0x 00 0x 00<br>Check sum<br>None 1 byte 2 byte | Output buffer from LNX to serial<br>With network connect<br>Yes  No |
| CP keepalive                                                   | With network disconnect                                             |
| 5 Setting range : 0~65sec<br>sec (0 : Disable)                 | Yes O No                                                            |
| elnet Com port control(RFC2217)                                |                                                                     |
| 5 sec (0 : Disable)                                            |                                                                     |

| Item              | Contents                                                                |  |  |  |  |
|-------------------|-------------------------------------------------------------------------|--|--|--|--|
|                   | Select to enable pack control.                                          |  |  |  |  |
|                   | Two firmware-selectable packing algorithms define how and when          |  |  |  |  |
|                   | packets are sent to the network. The standard algorithm is optimized    |  |  |  |  |
|                   | for applications in which the unit is used in a local environment,      |  |  |  |  |
| Pack control      | allowing for very small delays for single characters, while keeping     |  |  |  |  |
| Enable/Disable    | the packet count low. The alternate packing algorithm minimizes the     |  |  |  |  |
|                   | packet count on the network and is especially useful in applications    |  |  |  |  |
|                   | in a routed Wide Area Network (WAN). Adjusting parameters in this       |  |  |  |  |
|                   | mode can economize the network data stream.                             |  |  |  |  |
|                   | The default setting is disable.                                         |  |  |  |  |
|                   | Select idle gap time from 12, 52, 250 or 5000 msec.                     |  |  |  |  |
| Idle gap time     | After this idle gap time with no response from a serial device, data is |  |  |  |  |
|                   | packetized and transmitted to the target. The default setting is 12.    |  |  |  |  |
| Trigger character | Select packet size and set trigger character (hexadecimal digits).      |  |  |  |  |
| Check sum         | Select check sum size.                                                  |  |  |  |  |

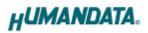

| Item             | Contents                                                                |
|------------------|-------------------------------------------------------------------------|
|                  | TCP keepalive time defines how many seconds LNX-003e waits              |
|                  | during an inactive connection before checking its status. If the unit   |
| TCP keepalive    | does not receive a response, it drops that connection.Enter a value     |
|                  | between 0 and 60 seconds. 0 disables keepalive.                         |
|                  | The default setting is 5.                                               |
|                  | Set to enable when control COM port using Telnet.                       |
| Telnet Com port  | The product enable a RFC2217 function to use a control signal used      |
| control(RFC2217) | in a serial port on a network.When it is not used this function, set to |
|                  | disable.                                                                |
| I/O buffer clear | Set it whether input/output buffer clear at the time of network         |
| setting          | connection or disconnection.                                            |

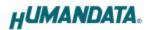

#### 8.3. Write Setting Data

- 1. Open Setting Tool for LNX series (LNX SETTING TOOL Ver\*.\*).
- 2. Select "LNX-003/LNX-003e LAN to RS485/422 Converter", and click "OK".

| Product select                                     | ×                                                                                                    |
|----------------------------------------------------|----------------------------------------------------------------------------------------------------|
| Please select the product, and push the OK button. |                                                                                                    |
| UNX-003/003e LAN to RS485/422 Converter            | • eve                                                                                                    |
| 言語<br>③日本語 ④ English<br>OK                         | LNX-003 CD<br>LAN to RS485/422 CONVERTER<br>CAN to RS485/422 CONVERTER<br>CONVERTER<br>CONVERCINE<br>CONVERTER<br>CONVERTER<br>CONVER<br>CONVERTER<br>CONVERTER<br>CONVER<br>CONVER<br>CONVER<br>CONVERTER<br>CO |
| HUMANDATA.                                         |                                                                                                    |

- 3. Enter the setting such as network or serial.
- 4. Insert a microSD card to PC (A USB adapter is included with the product)
- 5. Click "Save data".

|                                                                                                    |                | Read/Write from Network             |
|----------------------------------------------------------------------------------------------------|----------------|-------------------------------------|
| Reading data                                                                                                    | ng data        | Wetwork                             |
| Basic Extension                                                                                                    |                |                                     |
| Network setting                                                                                                    | Serial setting |                                     |
| IP address                                                                                                    | Baudrate       | 9600 -                              |
| 192 . 168 . 0 . 100                                                                                                    |                | (                                   |
| Subnet mask                                                                                                    | Flow control   | None v                              |
| 255.255.255.0                                                                                                    | Stop bits      | 1 *                                 |
| 0 0 0 0                                                                                                    | Parity         | None                                |
| Port number Protcol                                                                                                    | Data bits      | 8 -                                 |
| 10001 TCP -                                                                                                    | © R5485/4      | 22(4 wire) @ R5485(2 wire)          |
| Remote setung(Tunneing mode)                                                                                                    |                |                                     |
| Remote setting(Tunneling mode)  Enable Disable Remote IP address Remote Po 192,168,0,101 10001 Connection method                  | rt number      |                                     |
| Enable     Disable     Remote IP address     Remote Po     192 .168 .0 .101     10001                                             | rt number      |                                     |
| Enable Disable     Remote IP address     Remote Po     192 . 168 . 0 . 101     10001     Connection method                        | rt number      |                                     |
| Enable Disable     Remote IP address     Remote Po     192 . 168 . 0 . 101     10001     Connection method     With any character | rt number      | Product select                      |
| Enable Disable     Remote IP address     Remote Po     192 . 168 . 0 . 101     10001     Connection method     With any character | <u>n</u>       | Product select<br>Copy to clipboard |

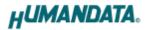

6. Click "OK" in the confirmation dialog.

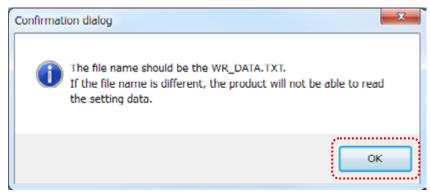

- 7. Specify the microSD card as saving destination. Please do not change the file name from "WR\_DATA.TXT".
- 8. Remove the microSD card from PC and insert it to the product. Please confirm that the product power is turned off.
- 9. When the product is powered on, the setting data is configured to it automatically. After the data is stored in the product, microSD card is not needed any more. The start-up time can be shortened if the microSD card is removed from the product.

Please be careful not to detach the microSD card before TX/RX LED is light off.

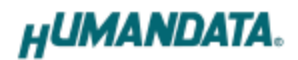

#### 8.4. Read Setting Data

- 1. After confirming the power off, insert the microSD card to the product.
- 2. When the product is powered on, the setting data will be reserved to the microSD card automatically. The data file name is "RD\_DATA.TXT".
  Please be careful not to detach the microSD card before TX/RX LED is light off.
  \* If there is the same file name in the microSD card, the data will be overwritten.
- 3. Insert a microSD card to PC (A USB adapter is included with the product)
- 4. Start the setting tool and click "Reading data".

| Reading data                                                                                                    | ng data        | Read/Write from Network     |
|----------------------------------------------------------------------------------------------------|----------------|-----------------------------|
| Basic Extension                                                                                                    |                |                             |
| Network setting                                                                                                    | Serial setting | ,                           |
| IP address                                                                                                    | Baudrate       | 9600 -                      |
| 0.0.0.0                                                                                                    | Flow control   | None                        |
| Subnet mask<br>255,255,255,0                                                                                                    |                |                             |
| 255.255.255.0   Default gateway                                                                                                    | Stop bits      | 1 *                         |
| 0.0.0.0                                                                                                    | Parity         | None                        |
| Port number Protool                                                                                                    | Data bits      | 8 -                         |
|                                                                                                    |                |                             |
| 10001     TCP       Remote setting(Tunneling mode)       © Enable     © Disable                                                                                                    |                | i22(4 wire)                 |
| 10001     TCP       Remote setting(Tunneling mode)       Enable       Enable       Remote IP address       Remote IP address       Connection method                                                                                            |                | i22(4 wire) © RS485(2 wire) |
| 10001     TCP       Remote setting(Tunneling mode)       Enable       Enable       Remote IP address       Remote IP address       Remote IP address       Connection method       With any character                                           |                | i22(4 wire) 🔘 RS485(2 wire) |
| 10001     TCP       Remote setting(Tunneling mode)       Enable       Enable       Remote IP address       Remote IP address       Connection method                                                                                            |                | i22(4 wire) © RS485(2 wire) |
| 10001     TCP       Remote setting(Tunneling mode)       Enable       Enable       Remote IP address       Remote IP address       Remote IP address       Connection method       With any character                                           |                | Product select              |
| 10001       TCP         Remote setting(Tunneling mode)         Enable       Disable         Remote IP address       Remote Por         0       0       0       10001         Connection method       10001       Connection in the microSD card | rt number      |                             |

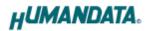

5. Click "OK" in the confirmation dialog.

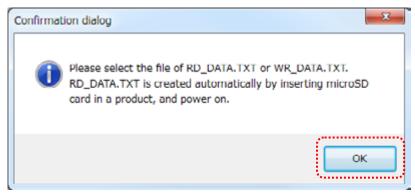

- 6. Open the "RD\_DATA.TXT" in the microSD card.
- 7. Setting data is loaded.

| microSD card                                                                                                    | ng data                    | Read/Write from N              |          |
|----------------------------------------------------------------------------------------------------|----------------------------|--------------------------------|----------|
| Basic Extension                                                                                                    |                            |                                |          |
| Network setting<br>IP address<br>192 . 168 . 0 . 100                                                                                                    | Serial setting<br>Baudrate | 9600                           | -        |
| Subnet mask                                                                                                    | Flow control               | None                           | Ŧ        |
| 255.255.255.0                                                                                                    | Stop bits                  | 1                              | -        |
| 0.0.0.0                                                                                                    | Parity                     | None                           | -        |
| Port number Protcol                                                                                                    | Data bits                  | 8                              | •        |
| Remote setting(Tunneling mode)                                                                                                    | © RS485/4                  | 22(4 wire) 💿 RS485             | (2 wire) |
| Remote setting(Tunneling mode)<br>Enable Disable<br>Remote IP address Remote Por<br>192_168_0_100_10001<br>Connection method<br>With any character                                                                        |                            | 22(4 wire) 💿 <u>R5485</u>      | (2 wire) |
| Enable Disable     Remote IP address     Remote Po     192 168 0 100     10001     Connection method                                                                                                    |                            | 22(4 wire) 💿 <u>R5485</u>      | (2 wire) |
| Enable Disable     Remote IP address Remote Por     192 . 168 . 0 . 100 10001     Connection method     With any character                                                                                                |                            | 22(4 wire) (1) R5485           | (2 wire) |
| Enable Disable     Remote IP address Remote Po     192_168_0_100_10001     Connection method     With any character     Information in the microSD card     AAC address : 0080A3A43288                                    |                            | 22(4 wire) () RS485<br>Product |          |
| Enable Disable     Remote IP address Remote Po     192 . 168 . 0 . 100 10001     Connection method     With any character     Information in the microSD card     MAC address : 0080A3A43288     Immware : Ver. 1.0.06.A0 | nt number                  |                                | select   |

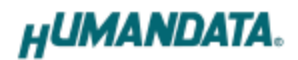

#### 8.5. Write or Read setting data over the network

- 1. Enter the setting such as network or serial and click "Network".
  - \* Please confirm that microSD card is not inserted in a product.

| HU LNX SETTING TOOL Ver1.7         |                |                         | 3    |
|------------------------------------|----------------|-------------------------|------|
| microSD card                       |                | Read/Write from Network |      |
| Reading data                       | ng data        | Network                 |      |
| Basic Extension                    |                |                         |      |
| Network setting                    | Serial setting |                         | nH I |
| IP address                         | Baudrate 9     |                         |      |
| 192 . 168 . 0 . 100<br>Subnet mask | Flow control   | None 👻                  |      |

2. Enter an IP address manually or click "Search". When some products are found, please select a number from a list.

| Read/Write from                      | Network       | ×            |  |  |
|--------------------------------------|---------------|--------------|--|--|
| <ul> <li>Input IP address</li> </ul> |               | Search       |  |  |
| 192 . 168 .                          | 0 101         | Update       |  |  |
| Search results                       |               |              |  |  |
| No                                   | IP address    | MAC address  |  |  |
| 1                                    | 192.168.0.100 | 0080A3937CBD |  |  |
| 2                                    | 192.168.0.101 | 0080A3937C9F |  |  |
|                                      |               |              |  |  |
| Read data Write data                 |               |              |  |  |
| Done                                 |               |              |  |  |

- 3. Click "Read data" or "Write data"
  - \* Even if some devices will be listed in the list and occur process time out. In this case, please change the PCs' network setting to the same network segment as the product or using microSD card.

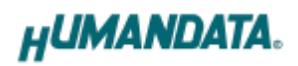

### 8.6. Setting Example

[Tunneling mode between LNX-003e]

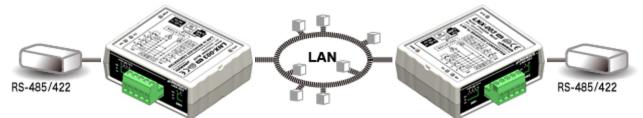

| LNX-003e Side        |                    | LNX-003e Side |  |
|----------------------|--------------------|---------------|--|
| Network Setting      |                    |               |  |
| 192.168.0.100        | IP Address         | 192.168.0.101 |  |
| 255.255.255.0        | Subnet Mask        | 255.255.255.0 |  |
| 0.0.0.0              | Default Gateway    | 0.0.0.0       |  |
| 10005                | Port Number        | 10005         |  |
| TCP                  | Protocol           | ТСР           |  |
| 192.168.0.101        | Remote IP Address  | 192.168.0.100 |  |
| 10005                | Remote Port Number | 10005         |  |
| Serial Communication |                    |               |  |
| 230400               | Baudrate           | 230400        |  |
| None                 | Flow Control       | None          |  |
| 1                    | Stop Bits          | 1             |  |
| None                 | Parity             | None          |  |
| 8                    | Data Bits          | 8             |  |

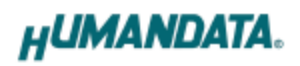

[LNX-003e single operation]

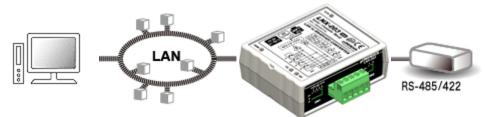

| LNX-003e Side |
|---------------|
|---------------|

| Network Setting      |                    |  |
|----------------------|--------------------|--|
| 192.168.0.100        | IP Address         |  |
| 255.255.255.0        | Subnet Mask        |  |
| 0.0.0.0              | Default Gateway    |  |
| 10005                | Port Number        |  |
| TCP                  | Protocol           |  |
| 0.0.0.0              | Remote IP Address  |  |
| 0                    | Remote Port Number |  |
| Serial Communication |                    |  |
| 230400               | Baudrate           |  |
| RTS/CTS (hard ware)  | Flow Control       |  |
| 1                    | Stop Bits          |  |
| None                 | Parity             |  |
| 8                    | Data Bits          |  |

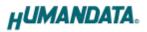

## 9. Virtual COM Port

You can use the software that maps Virtual COM ports on a PC platform. It redirects application data destined to an attached device via the PC's local serial (COM) port. Rather than going out the local port, the data is transmitted across the Ethernet network using TCP/IP. LNX-003e attached to the network receives the data and transfers it from its own serial port to the attached equipment. Please refer to the "LNX series virtual COM port User's Manual" that are stored on the product supplied CD for details.

## 10. Additional Documentation and User Support

The following documents and other supports are available at <a href="http://www.hdl.co.jp/en/faspc/LNX/lnx-003/">http://www.hdl.co.jp/en/faspc/LNX/lnx-003/</a>

- LNX SETTING TOOL
- Outline drawing ... and more.

### **11. Attachment Documentations**

- Outline drawing of the LNX-003e
- Outline drawing of the AC Adapter

### 12. Warranty and compensation

Please refer to the following URL for the warranty. http://www.fa.hdl.co.jp/en/fa-warranty.html

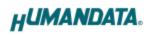

## RS-485/422 LAN Converter

LNX-003e Rev2

User's Manual

Ver. 1.0 .....Oct. 25, 2016

#### HuMANDATA LTD.

| Address: | 1-2-10-2F, Nakahozumi, Ibaraki     |
|----------|------------------------------------|
|          | Osaka, Japan                       |
|          | ZIP 567-0034                       |
| Tel:     | 81-72-620-2002 (Japanese)          |
| Fax:     | 81-72-620-2003 (Japanese/English)  |
| URL:     | http://www.fa.hdl.co.jp (Japan)    |
|          | http://www.fa.hdl.co.jp/en(Global) |